# High Performance R

David Walling, Yaakoub Y. El Khamra [walling@tacc.utexas.edu](mailto:walling@tacc.utexas.edu) [Yaakoub@tacc.utexas.edu](mailto:Yaakoub@tacc.utexas.edu)

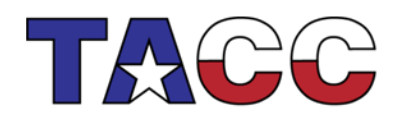

THE UNIVERSITY OF TEXAS AT AUSTIN

# Disclaimer

I am just the guy who built the packages, has a decent understanding of how they work, how they fail and some understanding of how to use it. I am not an R expert, I just know enough R to get by. There are R experts in the room and they will field all the R questions.

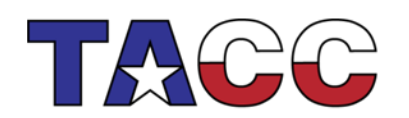

THE UNIVERSITY OF TEXAS AT AUSTIN

 $\overline{\phantom{0}}$ 

**ADVANCED COMPUTIN** 

# Parallel R @ TACC

- We will be rolling out a new Parallel R module shortly
- Preview is installed in a publicly accessible directory
- Packages include: pbdR, Rmpi, SNOW and many others
- Heavily optimized build with Intel compilers, MKL and an alpha release of MVAPICH2
- Supports automatic offloading for the Intel Xeon Phi

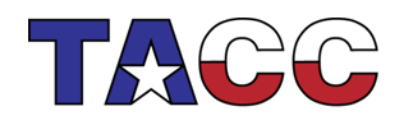

# Make it go faster

- Running R on compute nodes
	- Most R packages/functions use a single core
	- You would be using 1/16 of the compute power of the compute node
- Introduce parallelism to R
	- Threads or shared memory: limited to one node
		- Implicit: minor changes (if at all) required
		- Explicit: some assembly required
	- MPI/Sockets or distributed memory: one or more nodes (explicit only)
- Use Xeon Phi Coprocessor?

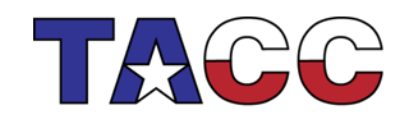

## Xeon Phi Hands-on

- ssh into stampede (or exit the interactive node if you are on one)
- Go to your \$HOME directory (type cd and hit enter)
- Extract the lab materials and go to the Xeon Phi lab directory

tar zxf ~train00/parallel r.tar.gz

cd parallel\_r/XeonPhi

- Check that you have the right allocation
	- If you registered through the TACC portal, your allocation is: 20130927DataIntensiv
	- If you registered through the XSEDE portal, your allocation is: TG-TRA120009
- By default, all job submission scripts have the following

#SBATCH -A 20130927DataIntensiv  $\text{\#}\#$ SBATCH  $-A$  TG-TRA120009

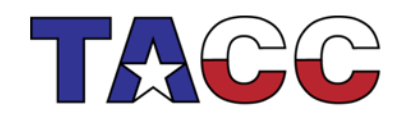

THE UNIVERSITY OF TEXAS AT AUSTIN

# Xeon Phi Hands-on

- The first line is an SBATCH/SLURM directive, the second line is a comment
- If you registered through the TACC portal, submit as is
- sbatch ex\_07.slurm
- If you registered through the XSEDE portal, comment the first line (insert a #) and uncomment the second line, then submit:
- sbatch ex\_07.slurm
- You can use your own allocation, just edit the allocation id
- More information on job submission at the stampede user guide: [http://www.tacc.utexas.edu/user-services/user](http://www.tacc.utexas.edu/user-services/user-guides/stampede-user-guide)[guides/stampede-user-guide](http://www.tacc.utexas.edu/user-services/user-guides/stampede-user-guide)

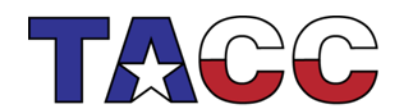

THE UNIVERSITY OF TEXAS AT AUSTIN

## Xeon Phi Hands-On

- Submit the Xeon Phi Example
- This example will run 4 cases: single thread on the host, 16 threads on the host, 16 threads on host + 240 threads on the coprocessor, 16 threads on host + 480 threads on two coprocessors
- Examine the output in the slurm-<job id>.out file. What do you notice?

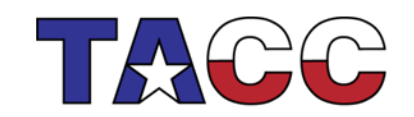

# Xeon Phi Coprocessor

- For some routines, R calls BLAS/LAPACK routines
- MKL provides BLAS/LAPACK routines that can "offload" to the Xeon Phi Coprocessor, reducing total time to solution
- Automatic offloading will not always happen:
	- Depends on function being called
	- Depends on problem/argument size

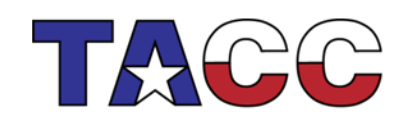

# Xeon Phi Coprocessor

- No changes need to be made to your code
- Some environment variables need to be added to your script
	- MKL\_MIC\_ENABLE=1
	- MIC\_MKL\_NUM\_THREADS=240
	- MKL\_HOST\_WORKDIVISION=0.3
	- MKL\_MIC\_WORKDIVISION=0.7
- You have more/slightly-different environment variables for compute nodes with 2 Xeon Phi coprocessors

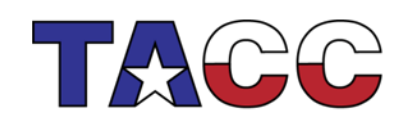

THE UNIVERSITY OF TEXAS AT AUSTIN

## Xeon Phi Coprocessor

Speedup Factors for Matrix Matrix Multiply with Automatic Offloading 60 Host (1 Thread)  $Host(16)$ Threads)  $MIC(60)$ 45 Threads) MIC (240 Threads) 30 30% Host(16), 70% MIC(240) 20% Host(16), 40% MIC(240), 15 40% MIC(240) 0 11000 2000 5000 8000 14000

Problem size

10

THE UNIVERSITY OF TEXAS AT AUSTIN

Speedup Factor

# Parallel Packages in R

- We will introduce some of the packages and a bit about distributed versus shared memory
- More detailed documentation is available through CRAN
- We will go through some examples in the hands-on section
- Many packages have demos

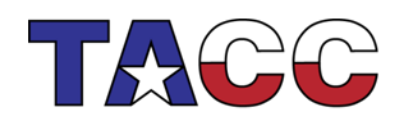

THE UNIVERSITY OF TEXAS AT AUSTIN

#### Aside: Shared vs Distributed Memory

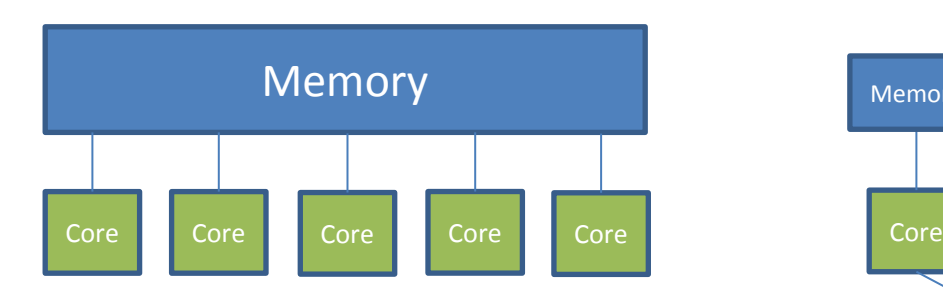

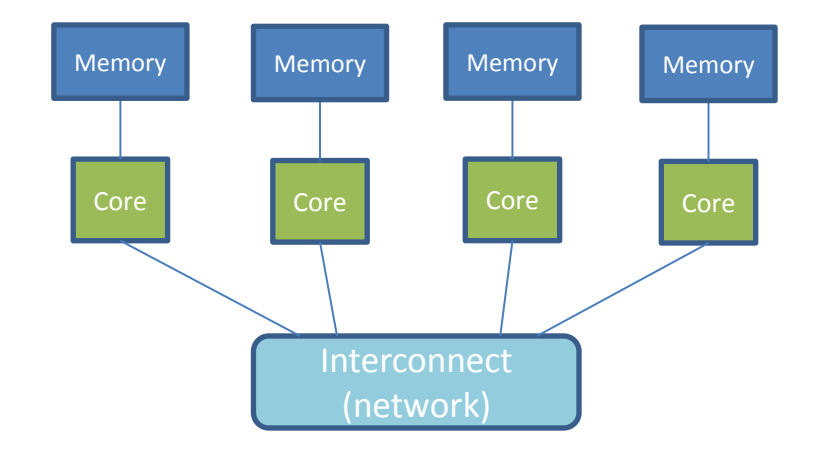

12

THE UNIVERSITY OF TEXAS AT AUSTIN

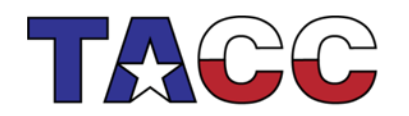

# Shared Memory: Implicit Parallel Packages in R

- pnmath package uses OpenMP to provide implicit parallelism by providing internal replacements to R functions
	- Last release was June of 2012
- mchof provides functions such as Filter, Fold, ZipWith and Partition (mcFilter, mcFold, mcZipWith, mcPartition) and a few others
- Sprint: parallel versions of some libraries (same as mchof): pcor instead of cor, psvm instead of svm, pRSadvance instead of advance
- Rdsm: thread based, similar threading paradigm as unix threads

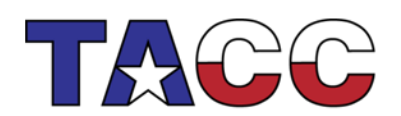

THE UNIVERSITY OF TEXAS AT AUSTIN

## Shared Memory: Explicit Parallel Packages

- fork: wraps over unix fork, signal, wait, waitpid, kill and exit
- foreach: iterations over elements in a collection without the use of an explicit loop counter

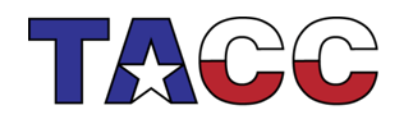

THE UNIVERSITY OF TEXAS AT AUSTIN

14

# Do Not Cross the Streams

- Do not oversubscribe a machine by using too many threads:
	- Do not combine threaded blas/lapack calls in R with shared memory packages
	- Do not combine multiple shared memory packages
- Check your answers: Race conditions
- You can mix distributed memory and shared memory parallel packages, but be careful of oversubscribing a node

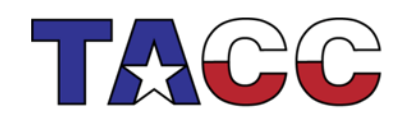

THE UNIVERSITY OF TEXAS AT AUSTIN

# Shared Memory Hands-On

- Coming soon
- R and intel compilers:
	- Much faster than gcc, much better performance
	- Sometimes threads hang
- I am working on it...

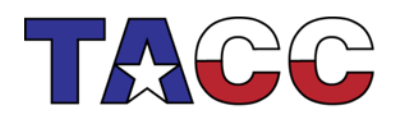

THE UNIVERSITY OF TEXAS AT AUSTIN

16

# Distributed Memory: MPI

- MPI: Message Passing Interface
	- Standard came out in 1994, currently version 3.0
	- Many implementations: mvapich2, Intel MPI and OpenMPI
	- Available on all HPC clusters
- Two types of communication
	- Point to Point: send/receive
	- Collective: broadcast, scatter, gather, reduce

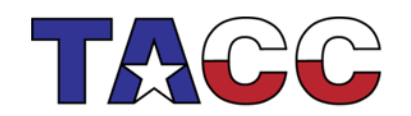

THE UNIVERSITY OF TEXAS AT AUSTIN

# Distributed Memory: MPI

- Advantages of MPI
	- High bandwidth, low latency
	- Portable, standard across clusters (for the most part)
- Disadvantages of MPI
	- Some work involved, possible change of algorithm
- There are libraries that are built on top of MPI (snow, pbdR) that provide higher level functionality

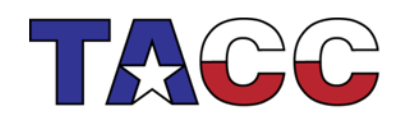

THE UNIVERSITY OF TEXAS AT AUSTIN

# Distributed Memory: MPI

- Keep in mind:
	- Communicators are collections of processes, running on different cores/processors
	- Each process has a unique identifier in the communicator called a rank
	- Total number of processes in a communicator is the size of the communicator
- Send/receive do exactly that: send "stuff" from one rank to another
- Allgather: gathers data from all ranks and distributes the combined data to all ranks
- Barrier: you shall not pass… until all ranks in a communicator reach the barrier.

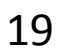

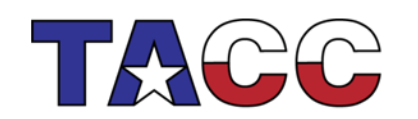

THE UNIVERSITY OF TEXAS AT AUSTIN

#### Allgather and Broadcast

**MPI\_Allgather MPI\_Broadcast**

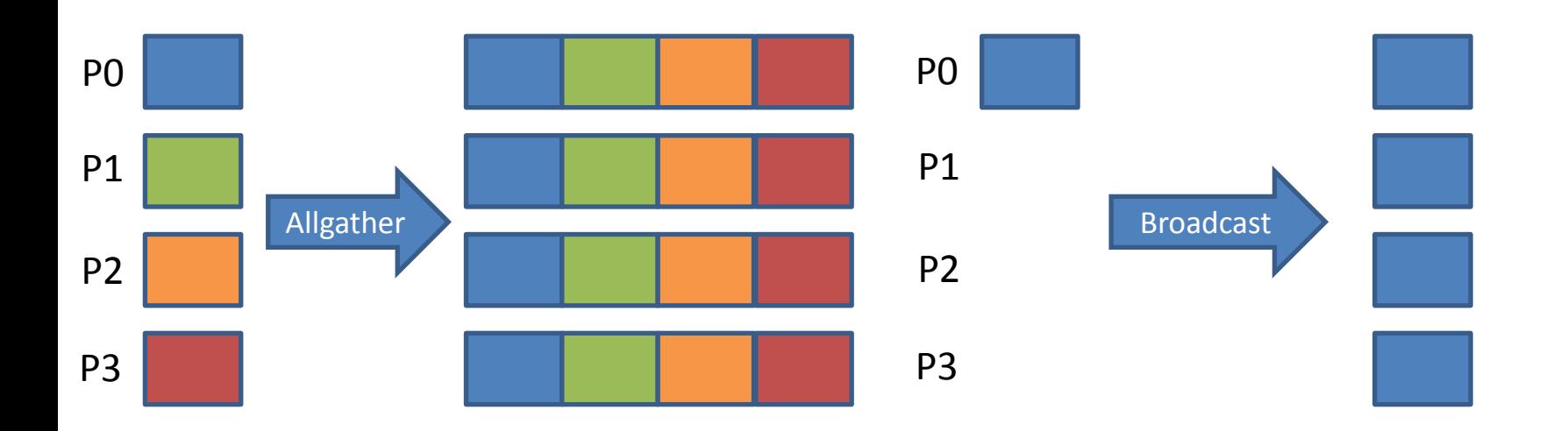

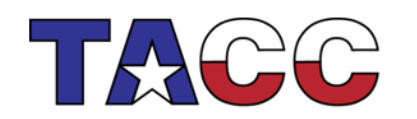

THE UNIVERSITY OF TEXAS AT AUSTIN

**TEXAS ADVANCED COMPUTING CENTER** 

## For more on MPI

- TACC Two Day Training: <http://www.tacc.utexas.edu/user-services/training/>
- TACC course material online: [http://www.tacc.utexas.edu/user-services/training/course](http://www.tacc.utexas.edu/user-services/training/course-materials)[materials](http://www.tacc.utexas.edu/user-services/training/course-materials)
- Google "MPI tutorials"

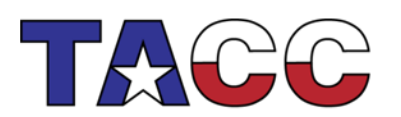

THE UNIVERSITY OF TEXAS AT AUSTIN

21

# Rmpi vs pbdMPI vs SNOW

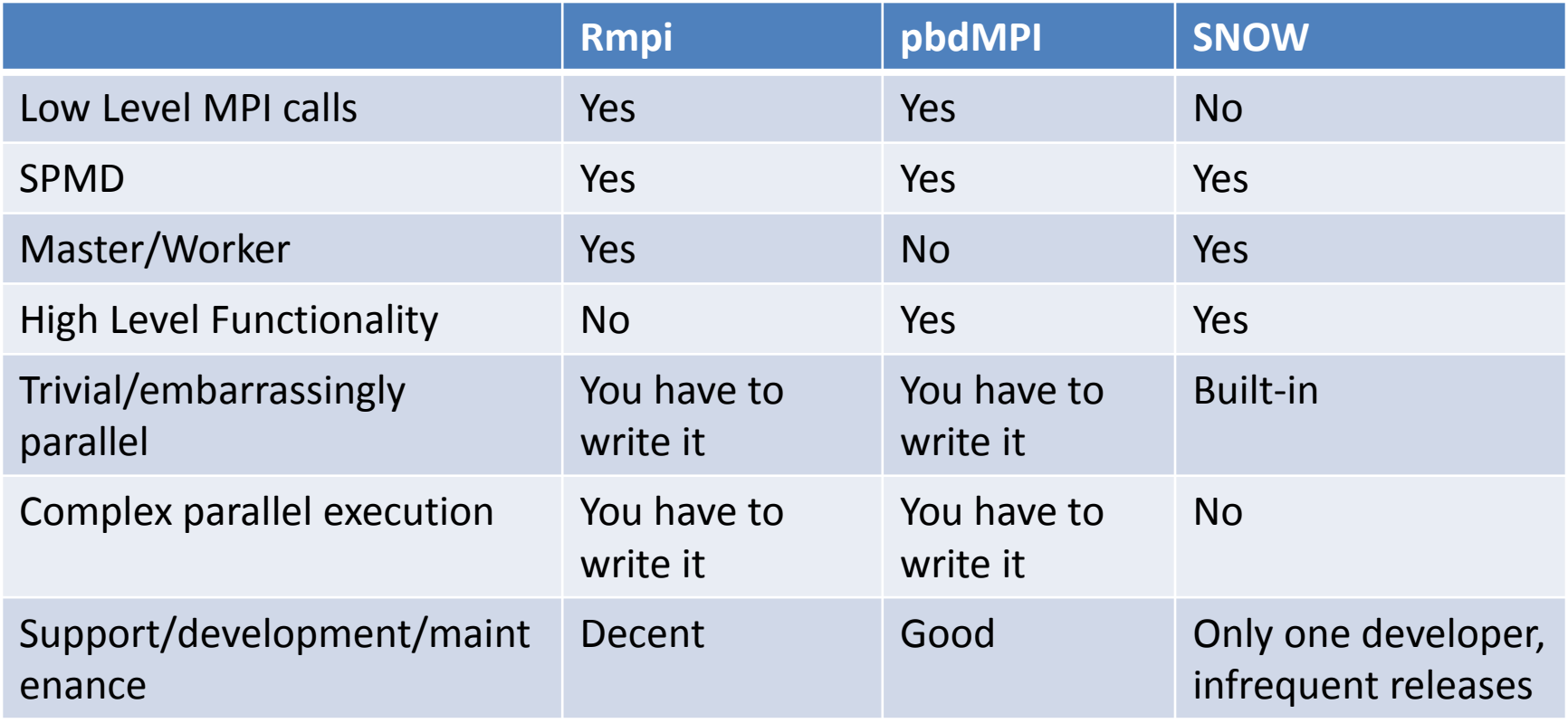

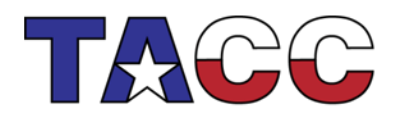

THE UNIVERSITY OF TEXAS AT AUSTIN

22

# Rmpi

- Interfaces a lot of MPI functions to R
- Supports SPMD (single program multiple data) and Master/Worker
	- master process spawns workers to work in parallel
	- SPMD commands are issued from the perspective of the current process, all processes are equal
- Bug in MVAPICH2 breaks spawning do \_not\_ use mpi.spawn.Rslaves

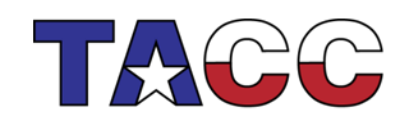

# Rmpi: HelloWorld

library(Rmpi)

#### Initialize mpi

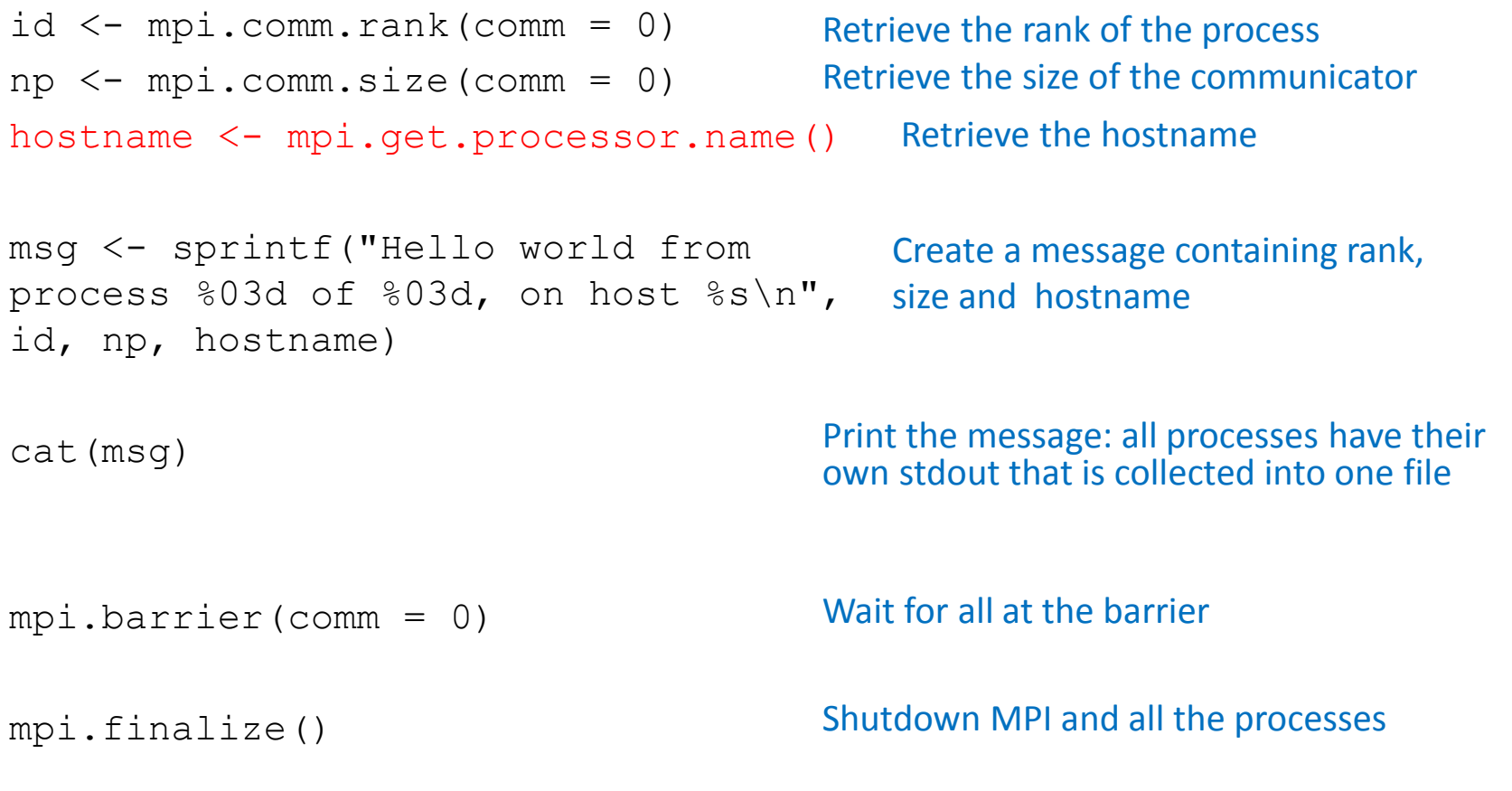

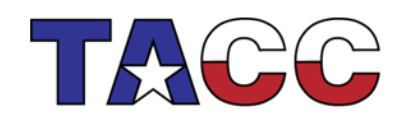

THE UNIVERSITY OF TEXAS AT AUSTIN

24

# Rmpi Hands-On

- Let's go one directory up:  $cd \cdot$ .
- And into the Rmpi example directory: cd Rmpi
- We have 3 examples: ex 01.slurm, ex 02.slurm, ex\_03.slurm
- Edit scripts to use correct project.
- sbatch ex\_01.slurm
- sbatch ex\_02.slurm
- sbatch ex\_03.slurm
- And let's have a look at the input/output
- ex\_01 and ex\_02 both print hello world in two different ways
- ex 03 writes files, be careful when writing files in parallel!

25

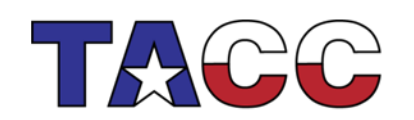

THE UNIVERSITY OF TEXAS AT AUSTIN TEXAS ADVANCED COMPUTING CEN

# pbdR

- <http://r-pbd.org/>
- More recent package from RDAV at NICS. It includes:
	- pbdMPI: like Rmpi, slightly different
	- pbdDMAT, pbdSLAP, pbdBASE: dense distributed matrices in parallel, scalable linear algebra (pblas/scalapack) and host of matrix and statistics operations: everything from `[` to lm.fit()
- Unlike Rmpi, pbdMPI supports SPMD almost exclusively (i.e. no spawning)
- Supports some high level functionality: global any and all, apply and lapply, global sort, etc.

26

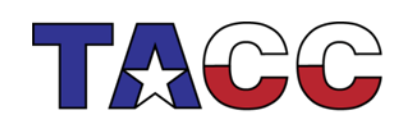

THE UNIVERSITY OF TEXAS AT AUSTIN

#### pbdMPI Hello World (and extras)

```
library(pbdMPI, quiet = TRUE)
init()
.comm.size <- comm.size()
.comm.rank <- comm.rank()
msg <- sprintf("Hello world from process %d\n", .comm.rank)
comm.cat("Say hello:\n", quiet = TRUE)
comm.cat(msg, all.rank = TRUE)
k <- 10
x <- rep(.comm.rank, k)
comm.cat("\nOriginal x vector:\n", quiet = TRUE)
comm.print(x, all.rank = TRUE)
y \leq -a\text{llqather}(x, \text{unlist} = \text{TRUE})A \leq -\text{ matrix}(y, nrow = k, byrow = FALSE)comm.cat("\nAllgather matrix (only showing process 0):\n", quiet = TRUE)
comm.print(A)
                                                    Notice no mpi. Prefix
                                                    Initialize mpi
                                                    Get size and rank
                                                                           Say hello from all processes
                                                    Create a vector, print it from all processes, ordered by rank
                                                    Call allgather
                                                    Create a matrix from the result of the allgather
                                                    Print the result to screen
```
**finalize()**

Finalize mpi (shutdown and terminate processes)

# pbdR Hands-On

- One directory up and to the pbdR examples:  $cd$  ../pbdR
- We have 2 examples, ex 04.slurm ex 05.slurm
- Edit scripts to use correct project.
- sbatch ex\_04.slurm
- sbatch ex\_05.slurm
- And let's look at the input/output
- Note in ex 04: pbdMPI looks a lot like Rmpi
- Note in ex 05: we are using 2 MPI processes, one per node and running the demos included in pbdR: scatter, sort and solve, check the –N and –n in slurm script

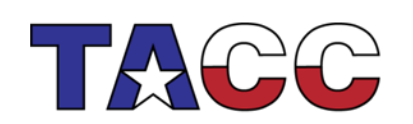

THE UNIVERSITY OF TEXAS AT AUSTIN

## SNOW: Simple Network Of **Workstations**

- For embarrassingly parallel problems
- Simple interface, can be built on top of Rmpi or sockets (we use Rmpi)
- You do not need to know Rmpi to make the most out of SNOW
- Functionality includes: clusterCall, clusterApply, clusterSplit, parRapply, parCapply, parLapply, parSapply, parMM

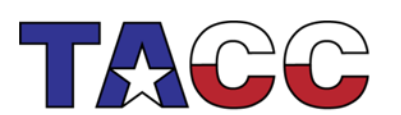

# SNOW Usage

- SNOW makeMPIcluster
	- $-$  same bug in MPI spawning, do not use
	- getMPIcluster does the same thing
- To launch SNOW scripts on TACC systems: ibrun RMPISNOW < ./SimpleSNOW.R
- RMPISNOW launches R (not Rscript)
- ibrun is TACC's mpirun/mpiexec

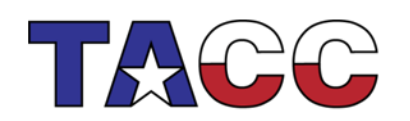

THE UNIVERSITY OF TEXAS AT AUSTIN

#### SNOW Example

```
library(Rmpi)
library(snow)
cluster <- getMPIcluster()
sayhello \leq- function()
\{ info \leq Sys.info()[c("nodename", "machine")]
   paste("Hello from", info[1], "with CPU type", info[2]) }
names <- clusterCall(cluster, sayhello)
print(unlist(names))
parallelSum <- function(m, n)
\{ A \leq matrix(rnorm(m*n), nrow = m, ncol = n)
          row.sums \leq parApply(cluster, A, 1, sum)
           print(sum(row.sums)) }
parallelSum(500, 500)
stopCluster(cluster)
                                                            You always need Rmpi for SNOW 
                                                            Always getMPIcluster, never 
                                                            makeMPIcluster
                                                            A function to say hello and call function 
                                                            on the whole cluster
                                                            Function to compute row sums.
                                                            Note that we use parApply. parApply is 
                                                            the parallel version of the R apply 
                                                                   function. In the arugment list: '1' 
                                                                   indicates rows, '2' indicates 
                                                                 columns, 'c(1,2)' indicates rows and 
                                                            columns. 'sum' is the function.
                                                            Invoke the function
                                                            Stop the cluster, shutdown mpi and 
                                                            finalize 31
```
# Snow Hands-On

- One directory up and to SNOW: cd ../SNOW
- One example, ex 06.slurm
- Edit scripts to use correct project.
- sbatch ex\_06.slurm
- Check the input and output
- Note we need Rmpi for SNOW
- Always getMPIcluster, guaranteed failure otherwise
- Always stopCluster, otherwise job will only terminate when time in the queue is done

32

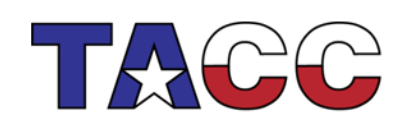

THE UNIVERSITY OF TEXAS AT AUSTIN